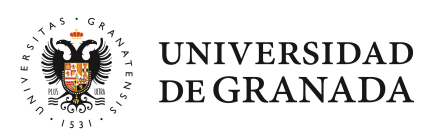

## **FACULTAD DE CIENCIAS POLÍTICAS**

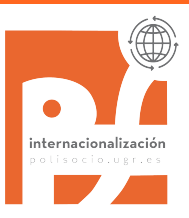

### A todo el estudiantado en movilidad saliente

### INSTRUCIONES PARA LA GESTIÓN DEL RECONOCIMIENTO ACADÉMICO

El último trámite, una vez de vuelta, a realizar con nuestra Facultad será la tramitación del reconocimiento académico. Ha llegado el momento de saber, por ejemplo, cómo se concretan esos créditos de optatividad sin especificar que tienes matriculados.

El Reconocimiento académico de los créditos cursados en movilidad es automático, aunque, para concretarlo, se han de seguir los siguientes pasos:

Sube el Certificado Académico (transcript of records) a través de SEDE ELECTRÓNICA:

https://sede.ugr.es/procs/Movilidad-internacional-Entrega-del-certificadoacademico-Transcript-of-Records/

Al final de este documento hay un pequeño tutorial con los datos a completar en SEDE\*.

¿De dónde saco el TOR? El Transcript of Records nos puede llegar a nosotros por correo-e (en cuyo caso te lo reenviaremos) o puede que te lo envíen directamente a ti (pregunta antes de volver a quién lo van a enviar y asegúrate de que tengan bien tu e-mail y el nuestro).

Ese mensaje que recibirás adjuntando el TOR debes de pasarlo a PDF y subirlo también a SEDE (como medio de prueba de su procedencia).

 $\triangleright$  Completa la plantilla de Reconocimiento y envíala a nuestra Oficina de Internacionalización oriccps@ugr.es Aquí tienes la plantilla: https://polisocio.ugr.es/movilidad-internacionalreconocimiento-academico.php

> Reconocimiento académico solicitud

Nosotros le pasaremos los documentos a tu Tutor/a Docente que hará el correspondiente informe. No envíes nada directamente al Tutor/a. Se grabarán las calificaciones en tu expediente académico (en ese momento ya lo podrás consultar a través de Oficina Virtual).

Recibirás la Resolución de Reconocimiento a través de la plataforma HERMES, contra la que se puede interponer recurso en el plazo de un mes. Estudiantes de Doble Grado CC Políticas-Derecho: en esta plantilla incluir sólo las asignaturas de CC Políticas.

#### Algunas cuestiones a tener en cuenta son:

Todo el procedimiento se inicia con el Certificado académico (TOR), sin ese documento no se puede tramitar el reconocimiento.

Si llegado el momento de realizar la automatrícula del curso siguiente (julio-agosto 2023) aún no tienes mecanizado el reconocimiento en tu expediente, no dejes pasar el plazo y formaliza la automatrícula. En caso de que, tras mecanizar el reconocimiento, haga falta realizar una alteración de matrícula consecuencia de ese reconocimiento, lo puedes solicitar en Secretaría, Solicitud Genérica en Sede-E, (aclarando que es consecuencia de haberse actualizado tu expediente tras una movilidad).

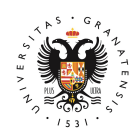

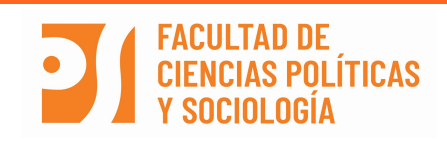

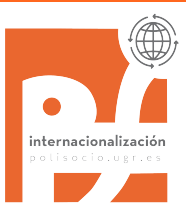

Si tienes pendiente la matrícula del TFG, prácticas… en cuanto esté mecanizado el reconocimiento deberás solicitar la alteración de matrícula en Secretaría para incluir lo que no hayas podido hacer a través de la automatrícula.

Aquí se puede consultar el contenido de la Tabla de Equivalencias de Calificaciones: http://internacional.ugr.es/pages/conversion-calificaciones/conversion-de-calificaciones

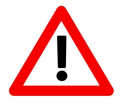

Los estudiantes de la Doble CC Políticas-Derecho deben de tramitar un reconocimiento separado en cada Facultad. En nuestra Facultad se tramita el reconocimiento de las asignaturas del Plan de estudios de CC. Políticas y en la Facultad de Derecho se tramita el reconocimiento

de las asignaturas del Plan de Estudios de Derecho. El e-mail de la Oficina de Relaciones Internacionales de Derecho (para informarte sobre su procedimiento) es: oriderecho@ugr.es

El reconocimiento de los créditos cursados en movilidad es automático y su trámite se debe de iniciar en cuanto te llegue el Certificado Académico (original o pdf). Eso sí, nunca más tarde del 30 de octubre.

Si tienes cualquier otra duda que no haya quedado resuelta en este documento puedes consultarla escribiendo a oriccps@ugr.es

#### \*Tutorial

**UNIVERSIDAD** 

DE GRANADA

A la hora de completar los datos en Sede Electrónica seleccionar SIEMPRE en el campo "Destino" la Facultad de Ciencias Políticas y Sociología.

Los estudiantes de **Doble Grado**, si llevan en el Acuerdo de Estudios asignaturas de Derecho, tienen que realizar este procedimiento dos veces, una vez seleccionando nuestra Facultad y otra la de Derecho (ver imagen al pie).

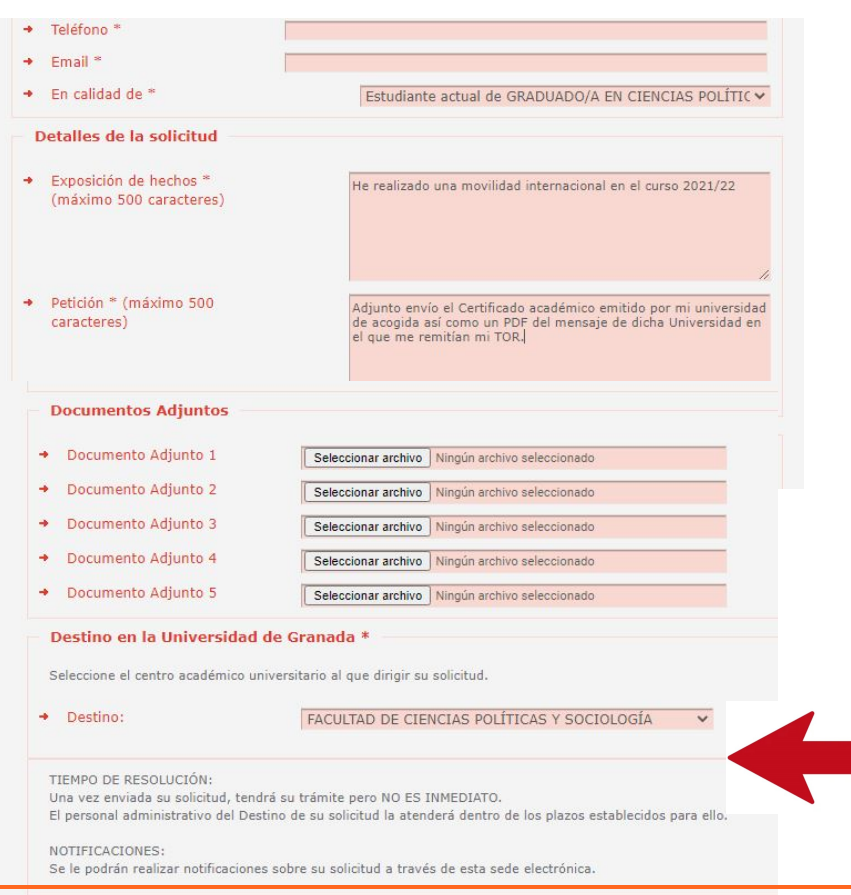

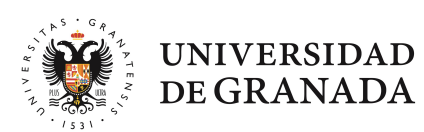

## **FACULTAD DE CIENCIAS POLÍTICAS** SOCIOI OGÍA

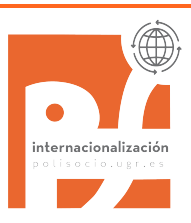

#### Los estudiantes de la Doble CC Políticas-Derecho

Como se ha indicado, a los estudiantes de Doble Grado se les tramita procedimiento de reconocimiento por separado y, en el caso de llevar asignaturas de CC Políticas y de Derecho incluidas en el Acuerdo de Estudios deberán de subir el TOR dos veces en la Sede. Para que nos llegue a la ORI de Políticas se selecciona como "destino" la Facultad de CC Políticas (imagen en página anterior) y para que llegue a la ORI de Derecho se selecciona la Facultad de Derecho como se ve en la imagen siguiente:

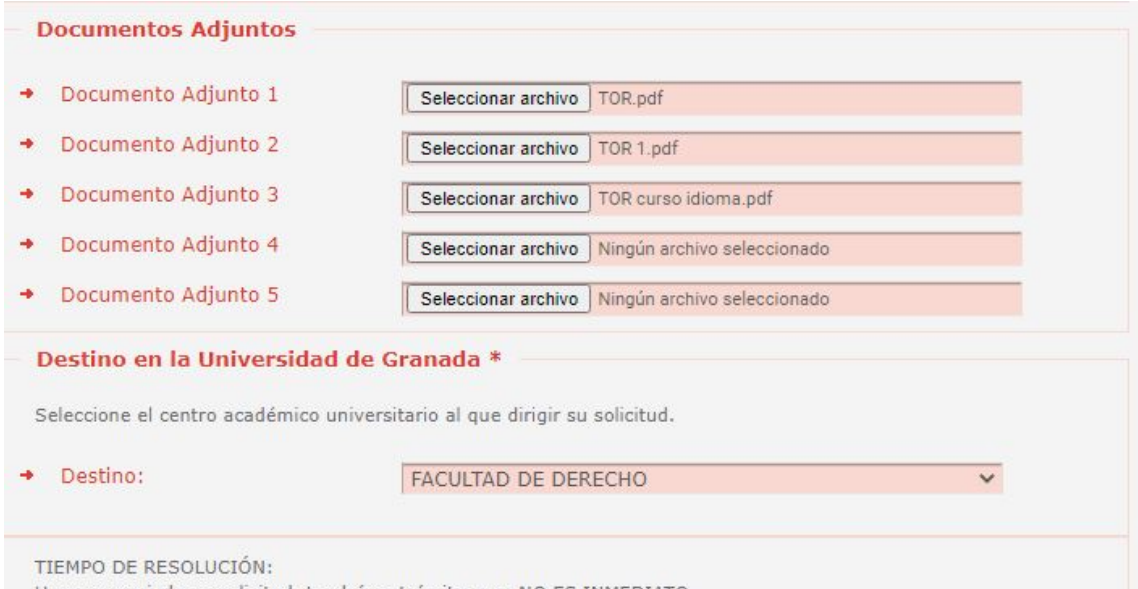

Una vez enviada su solicitud, tendrá su trámite pero NO ES INMEDIATO.

Una vez entregado el TOR a través de Sede y enviado por e-mail (a oriccps@ugr.es) el formulario en formato Word (no PDF), ya sólo tienes que esperar a que se te notifique por Hermes la resolución de reconocimiento.

Cuando envíes el e-mail, incluye en el mensaje el nº del expediente generado en Sede Electrónica:

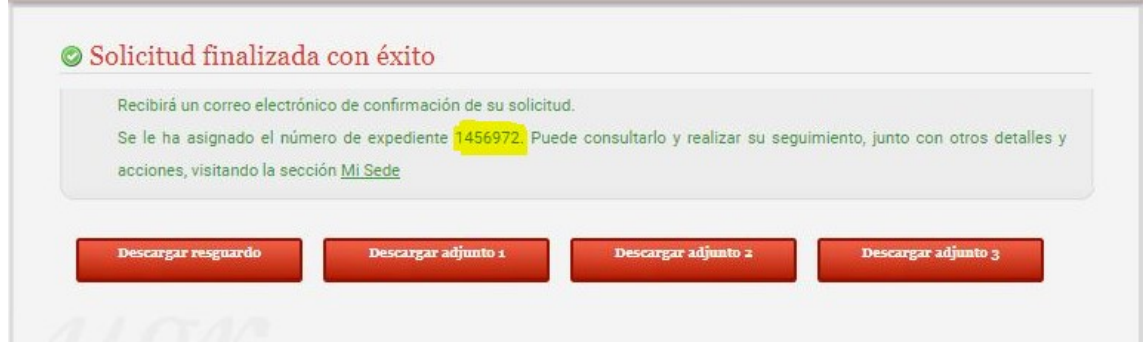

Ejemplo de documentación generada en cada paso del procedimiento:

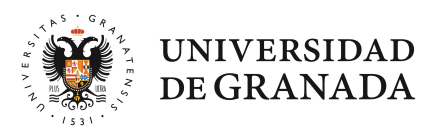

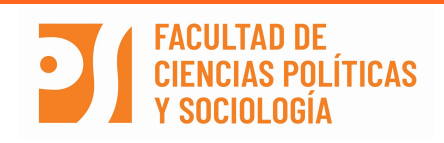

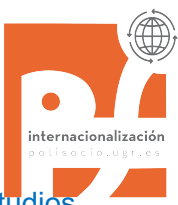

### En febrero esta estudiante realizó la Segunda Modificación de Acuerdo de Estudios quedando como se ve en el paso 1 de esta modificación:

Además, entró en su Oficina Virtual para sacarse una copia del resguardo de matrícula y vio que le faltaba matricular Política Comparada, nos escribió a oriccps@ugr.es y se la matriculamos.

#### El AUUERDU DE ESTUDIOS queda tal y como se expresa a continuación: (Incluir TODAS las asignaturas a realizar en movilidad, de los dos cuatrimestres en su caso)

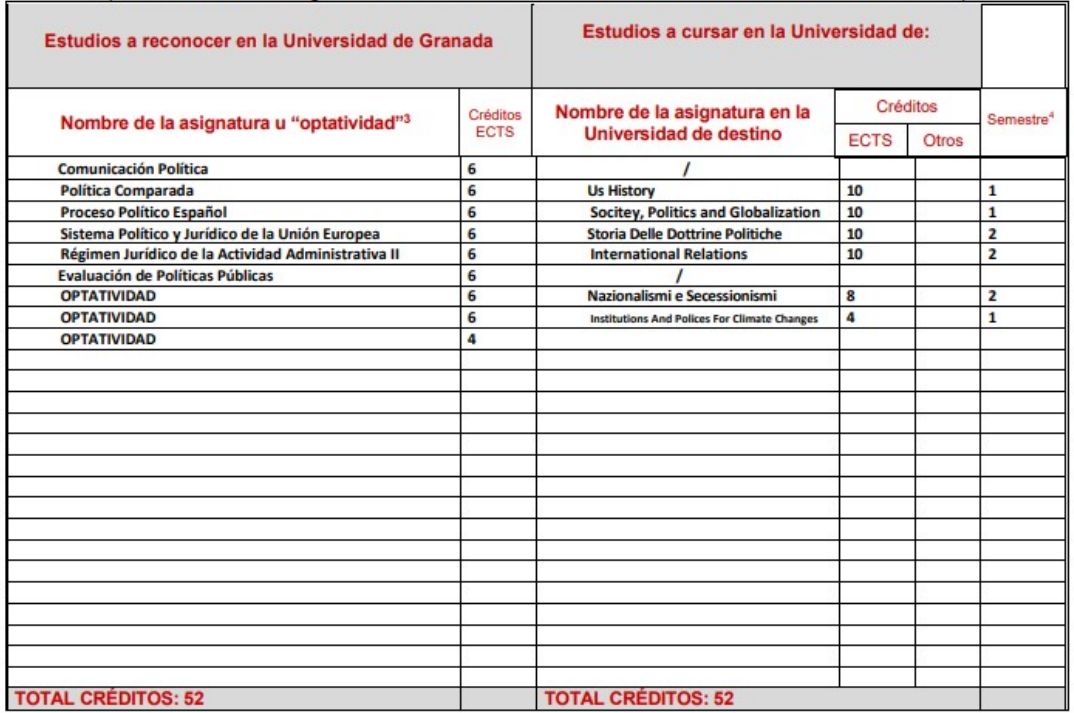

#### Recibió su TOR por e-mail el 28 de julio, el 29 de julio nos envió la plantilla de reconocimiento a oriccps@ugr.es . Simultáneamente, subió su Certificado Académico (TOR) a la Sede Electrónica. Nosotras se la pasamos a su tutora docente quien completó la plantilla quedando así:

#### Lee el significado de los asteriscos antes de completar la tabla

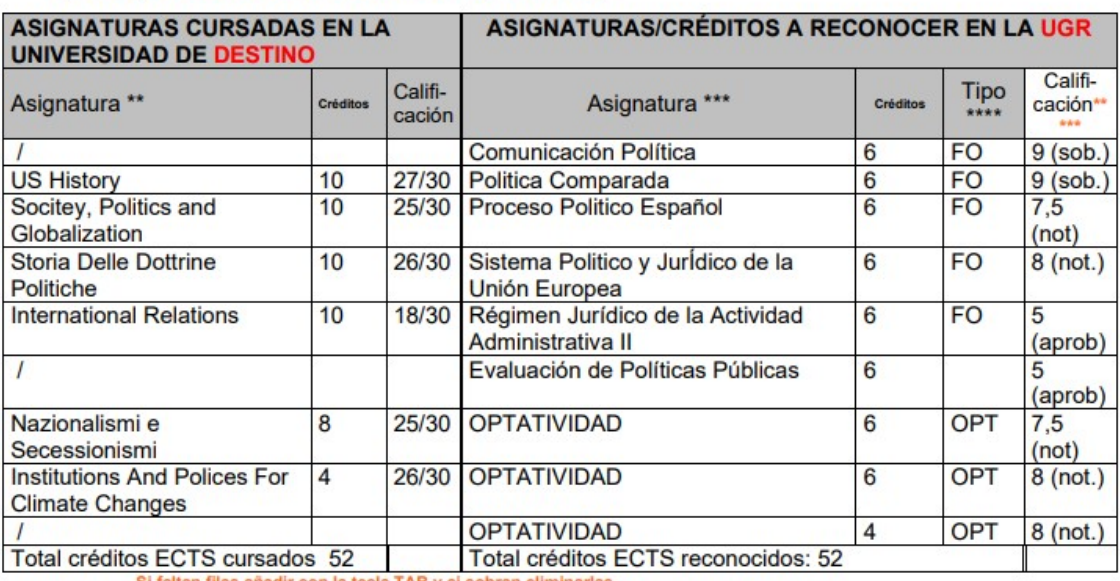

altan filas añadir con la tecla TAB y si sobran eliminar

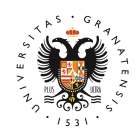

**UNIVERSIDAD** DE GRANADA

# **FACULTAD DE CIENCIAS POLÍTICAS**

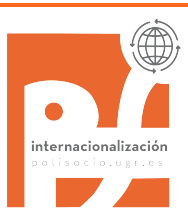

El 3 de septiembre (como agosto no es lectivo no se pudo hacer antes), en cuanto le subimos al expediente las calificaciones a esta estudiante, le notificamos por Hermes la resolución de Reconocimiento y recibió este documento:

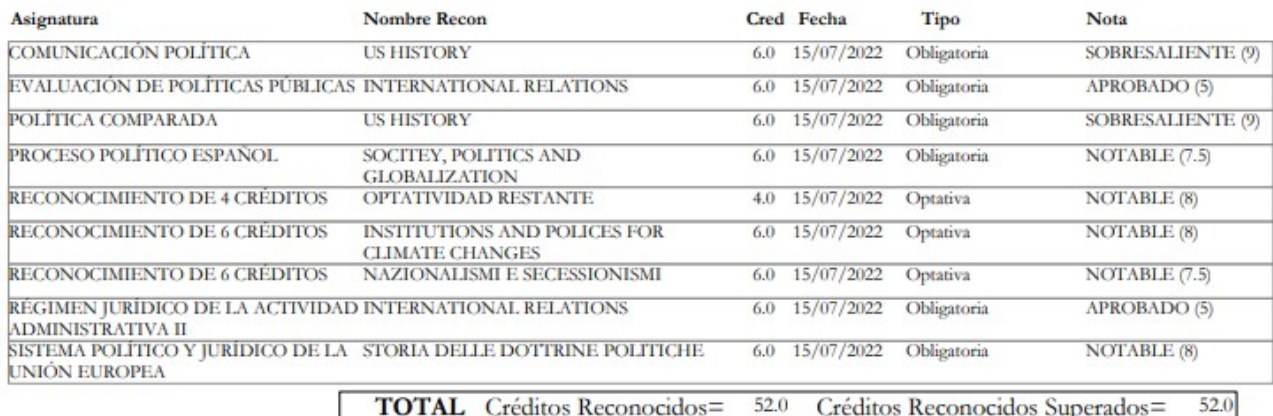

Lo que se comunica para su conocimiento y efectos, significándole que contra la presente resolución, que agota la vía administrativa. podrá internoner. con carácter potestativo ante el Rectorado de esta Universidad. recurso de reposición en

En ese momento, nuestra estudiante entró a consultar su EXPEDIENTE y comprobó cómo se había quedado todo reflejado (repasando que no hubiera ningún error). Ahí fue donde pudo ver cómo quedan reflejadas las optativas (con un código que empieza por 999 y con el nombre de cada asignatura conforme aparece en el TOR):

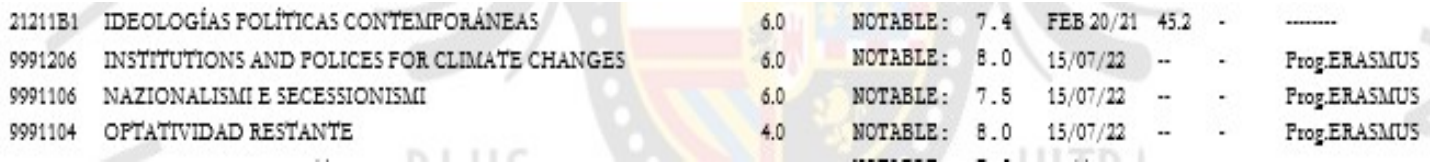

Así nuestra estudiante pudo dar por concluido el procedimiento que se inició en mayo del año anterior cuando envió a tu tutora el primer borrador de Acuerdo de Estudios…como verás, para que todo salga bien, es fundamental estar pendiente de todo el proceso.